# Leitfaden: Anpassung des Mehrwertsteuersatzes

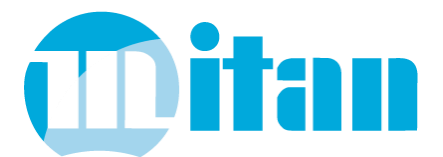

### ACHTUNG: ÜBERSCHREIBEN SIE NIEMALS DEN VORHANDENEN STEUERSATZ!

Weitere Fragen beantwortet Ihnen unser Service-Team unter der E-Mailadresse: mitan@ibykus.de

### **MEHRWERTSTEUERSÄTZE IN STAMMDATEN HINTERLEGEN**

In den Stammdaten haben Sie die Möglichkeit, mehrere Steuersätze mit verschiedenen Gültigkeitszeiträumen zu hinterlegen. Damit können Sie in Mitan Mehrwertsteuersätze auch temporär anpassen. Gehen Sie dabei wie folgt vor:

Öffnen Sie das Modul <Stammdaten verwalten / Artikel / Kontierung / Steuersätze>.

In der Tabelle sehen Sie die aktivierten Einträge für die momentan gültigen Steuersätze 16 % (normal) und 5 % (ermäßigt). Legen Sie nun die neuen Steuersätze mit 19 % (normal) und 7 % (ermäßigt) an und versehen Sie diese mit dem Gültigkeitsbeginn 01.01.2021. Setzen Sie nun die alten Steuersätze 19% und 7% auf inaktiv.

ACHTUNG: Die automatische Vergabe des Steuersatzes ist abhängig vom Rechnungsdatum! Das Lieferdatum einer Position wird in der Rechnung mit dem Rechnungsdatum vorbelegt. Auf Grundlage dieses Rechnungsdatums erfolgt demzufolge auch die automatische Vorbelegung des Steuersatzes.

#### HINWEISE:

Lassen Sie sowohl die bisherigen 16/5% als auch die ab 01.01.2021 gültigen Steuersätze gleichzeitig als *aktiv* gekennzeichnet. Damit können im Übergangszeitraum beide Steuersätze verwendet werden.

Soll ein Vorgang mit einem anderen Rechnungsdatum als <heute> erfasst werden, ändern Sie bitte zuerst das Rechnungsdatum, bevor Sie Positionen hinzufügen. Dann erhalten die Positionen den gültigen Steuersatz entsprechend dem Rechnungsdatum. Ist das nicht möglich, weil die Positionen aus einem anderen Vorgang übernommen wurden, muss der Steuersatz ggf. nachträglich über <!Funktionen> oder in der Position direkt geändert werden.

Nachträgliche Änderungen von Rechnungsdatum, Buchdatum oder Lieferdatum verändern nicht den Steuersatz der bereits im Vorgang vorhandenen Positionen.

Bitte überschreiben Sie keinesfalls den vorhandenen Steuersatz von 16 % mit 19 % in den Stammdateneinstellungen und ändern Sie nicht das Gültigkeitsdatum des "alten" Steuersatzes 19%/7%! Gehen Sie ausschließlich nach dieser Anleitung vor und legen Sie mehrere Steuersätze mit den entsprechenden Gültigkeitszeiträumen an.

Entscheidend für die Wahl des Steuersatzes ist stets der Zeitpunkt der Leistungserbringung. Beachten Sie hierzu die Hinweise im Abschnitt "Steuersatz im Vorgang manuell ändern".

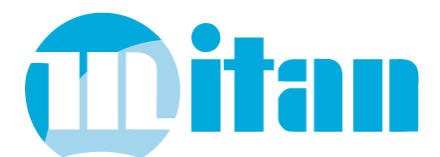

## **STEUERSATZ IM VORGANG MANUELL ÄNDERN**

Für alle Positionen eines Vorganges ändern Sie den Steuersatz sammelweise über <!Funktionen / Positionen>:

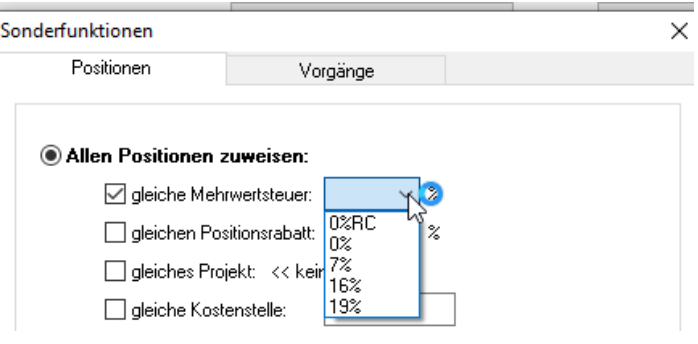

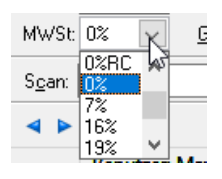

Für die jeweilige Position kann die Änderung des Mehrwertsteuersatzes direkt in dieser vorgenommen werden.

### **ANWENDUNGSBEISPIELE**

Anlegen einer Stornorechnung aus einer bereits vorhandenen Rechnung (über Duplizieren / Storno) Der Steuersatz, der in der Rechnung vorhanden war, wird in die Stornorechnung übernommen.

### Anlegen eines Duplikats einer bereits vorhandenen Rechnung (über Duplizieren / gleicher Vorgang)

Der Steuersatz, der zum Zeitpunkt des Anlegens des Duplikats gültig ist, wird in die Positionen des neuen Vorganges übernommen.

### Übernahme eines offenen Lieferscheins im Modul <Büro> über <!Funktionen>

Es wird der Steuersatz verwendet, der für das ausgewählte Rechnungsdatum gültig ist.

### Erfassung von Fahraufträgen im Einsatzplan

Mit der Erfassung des Fahrauftrages wird gleichzeitig die Auftragsbestätigung angelegt. Erfolgt dies für den 01.01.2021 und später, werden die neuen Steuersätze in der Bestätigung des neuen Fahrauftrages verwendet.

### Auftragsbestätigung für Produktionsaufträge

Wurde die Auftragsbestätigung vor dem 01.01.2021 erfasst und die Lieferung bzw. Rechnung am oder nach diesem Stichtag erstellt, werden bei der Rechnungslegung die neuen Steuersätze herangezogen. In der Auftragsbestätigung ändert sich der Steuersatz ebenfalls.

Für derartige oder ähnliche Fälle ist das Vorhandensein eines Originalausdruckes in Dateiform hilfreich. Daher verweisen wir an dieser Stelle auf das interne Mitan DMS, das kurzfristig und mit geringem Aufwand eingerichtet werden kann. Bitte lesen Sie dazu unsere Kurzanleitung Mitan DMS.

Für Kunden ohne Wartungsvertrag sind Service-Leistungen zur Einrichtung des Mitan DMS kostenpflichtig!